Generated: 7 May, 2024, 03:58

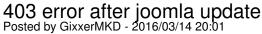

Hi guys,

i've just done update of joomla 3.4.1 to 3.4.8 on a website which uses multisites 1.3.43 - Medium, i've updated the joomla via the default cms update, everything went fine, but now when i try to open any of the websites (there are 5) i get:

Forbidden

You don't have permission to access /sitename1 on this server.

Additionally, a 403 Forbidden error was encountered while trying to use an ErrorDocument to handle the request.

Only on one of them instead of the error i see the index of the directory, but again, i don't see the website.

So everything is ok on the master website, it's working after the update, but the slaves don't work, could this be some coincidence with the hosting, or something needs to be done on the back-end?

## Re: 403 error after joomla update Posted by GixxerMKD - 2016/03/14 20:18

I've just found out that on the master website when i try to open an article (via com content) i get this error:

(page title)

1064 - You have an error in your SQL syntax; check the manual that corresponds to your MySQL server version for the right syntax to use near " at line 1 SQL=SELECT name, title FROM xx\_contributors WHERE id=

this is in the body:

// Get language and direction \$doc = JFactory::getDocument(); \$app = JFactory::getApplication(); \$this->language = \$doc->language; \$this->direction = \$doc->direction; ?>

## Re: 403 error after joomla update Posted by edwin2win - 2016/03/15 17:10

I don't know if you have something after the WHER id= but if you don't have anything, this mean that the ID is missing and is the reason of the MySQL error.

Something that you can do after an update is to verify the DB structure with the Extension Manager /

## JMS, multisite for joomla - Joomla Multiple Sites and user sharing Generated: 7 May, 2024, 03:58

Database => Fix button